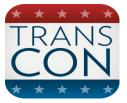

## **How to Download the TransCon Advocate App**

## **Apple iOS App Download Process:**

The TransCon advocate smartphone app is available to mobile devices running Apple's iOS operating system (iPhone, iPod Touch and iPad). The following is a basic guide to downloading the app on your smartphone running one of these operating systems.

- Begin by locating the "App Store" app on your device.
- Tap on the "Search" option in the bottom navigation bar of the app store.
- Type "Transportation Construction Advocate" into the search bar along the top of the screen.
- Tap on the TransCon app icon as it appears in the search results.
- Tap on "Free" then tap on "Install App." Enter your Apple ID password.
- The app will now install on your device and is ready to use.

## **Android App Download Process:**

The TransCon advocate smartphone app is available to mobile devices running Google's Android operating system (Google Nexus, Samsung Galaxy, HTC One, etc.) The following is a basic guide to downloading the app on your smartphone running one of these operating systems.

Please note: due to the large volume of available Android devices currently available, the download process may vary slightly for your individual Android device. Please see your device's user's manual for more information on downloading apps.

- Begin by locating the "Play Store" app on your device.
- Tap on the search bar at the top of the play store.
- Type "Transportation Construction Advocate" into the search bar and tap on the Trans Con app icon as it appears in the search results.
- Tap "Install."
- The app will now install on your device and is ready to use.

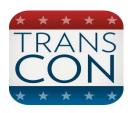

## **TransCon App Features**

Watch a short video with industry executives who are making a difference with their grassroots programs.

Leads to bullet points with key messages on pending transportation issues.

50 reports with

state-specific

transportation

"fast facts."

TARBA Action

Teacts & Stats

Take Action

Teacts & Stats

Take Action

Teacts & Stats

Take Action

Teacts & Stats

Take Action

Teacts & Stats

Take Action

Teacts & Stats

Take Action

Teacts & Stats

Take Action

Teacts & Stats

Take Action

Teacts & Stats

Take Action

Teacts & Stats

Take Action

Teacts & Stats

Features contact information for all members of Congress.

Contains

additional policy

information

provided by industry allies.

Send an email to report on your meetings with members of Congress and their staff.

Links you to your senators and representatives so you can send a message at key times.